# **Export the Structure (HI)**

# Structure export

Structured variables and Database tables displayed on the D2000 HI desktop may be exported (saved) into an output file.

Clicking on Export button located in the bottom of window Browse and modify the structured variable opens the menu allowing to save the values.

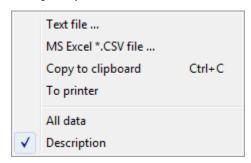

#### Text file...

Save values to a text file.

#### MS Excel\*.CSV file...

Save values to a .csv file.

# Copy to clipboard

Copy values into a clipboard.

# To printer

Sent values to a printer.

#### All data

If the option is checked off, all values of structure will be saved. If not, just current page will be saved.

# **Description**

The option is disabled.

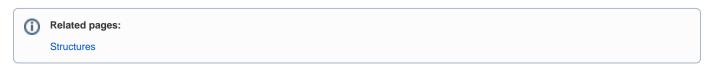